# TELEFUNKEN

## **TFSHD 2000 B**

## **MANUEL D'UTILISATION**

## **TERMINAL SATELLITE NUMERIQUE HAUTE DEFINITION**

**(avec fonction enregistrement sur disque dur externe)**

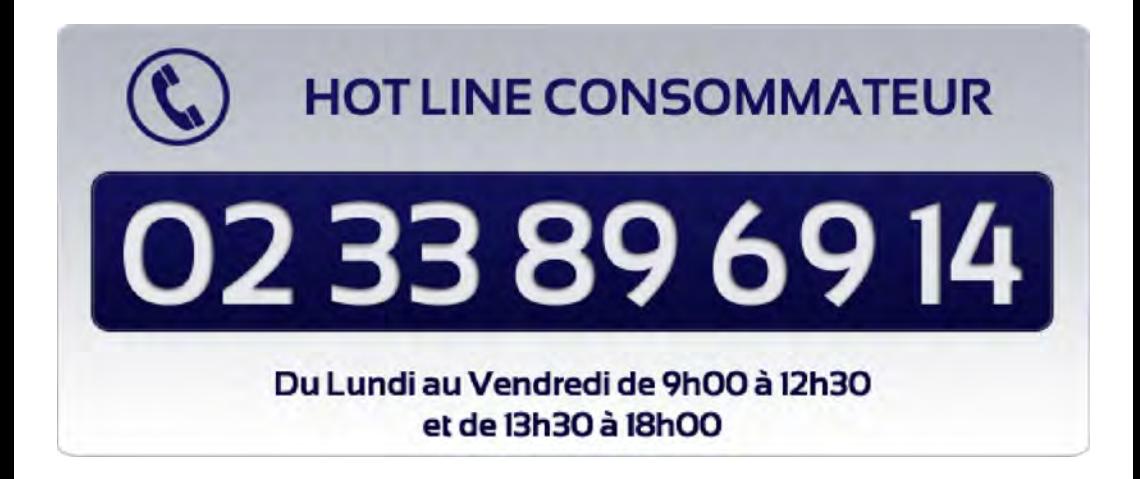

#### **Une Notice D'utilisation**

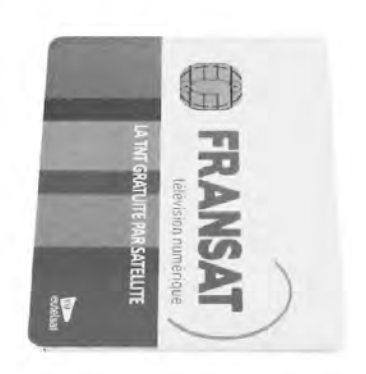

 $\overline{\phantom{a}}$ 

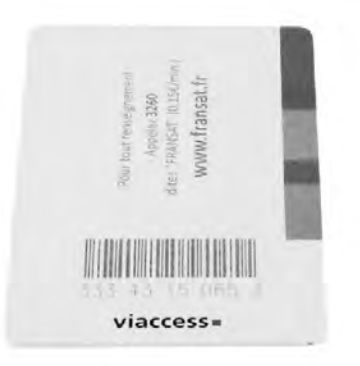

carte à puce vers le haut carte à puce vers le bas

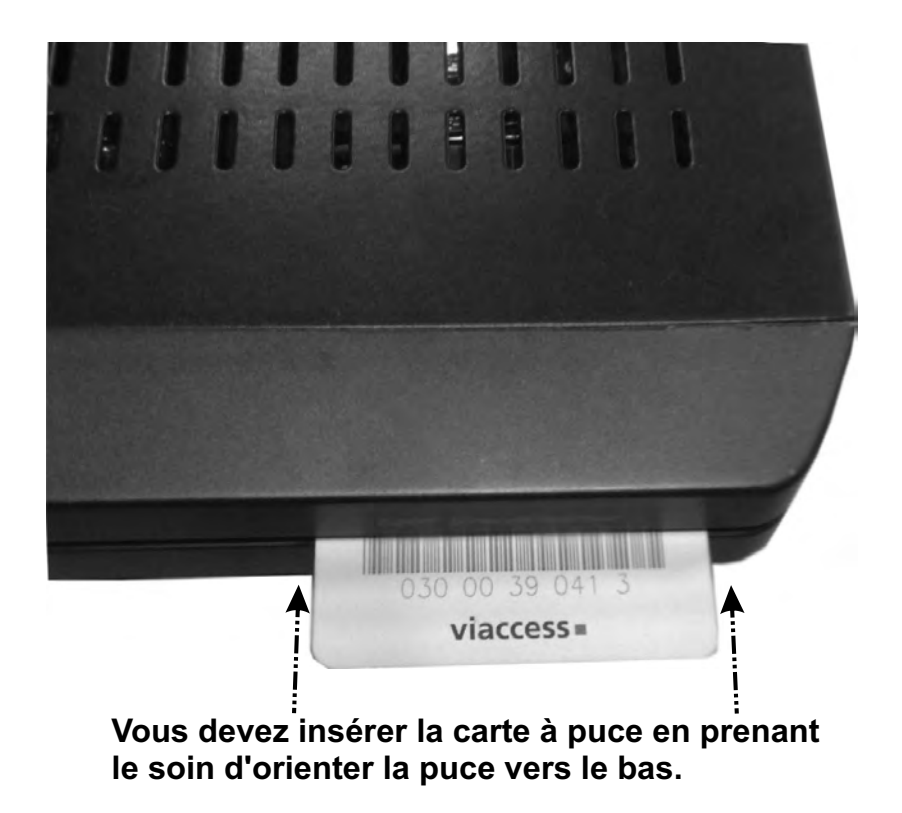

**Français** - 1 -

 $\big|$  01\_S4810\_[FR]\_DVB680\_2900UK\_10076744\_50207663.indd 1 15.11.2011 08:25:53  $\big|$ 

#### **Table des matières**

 $\overline{\phantom{a}}$ 

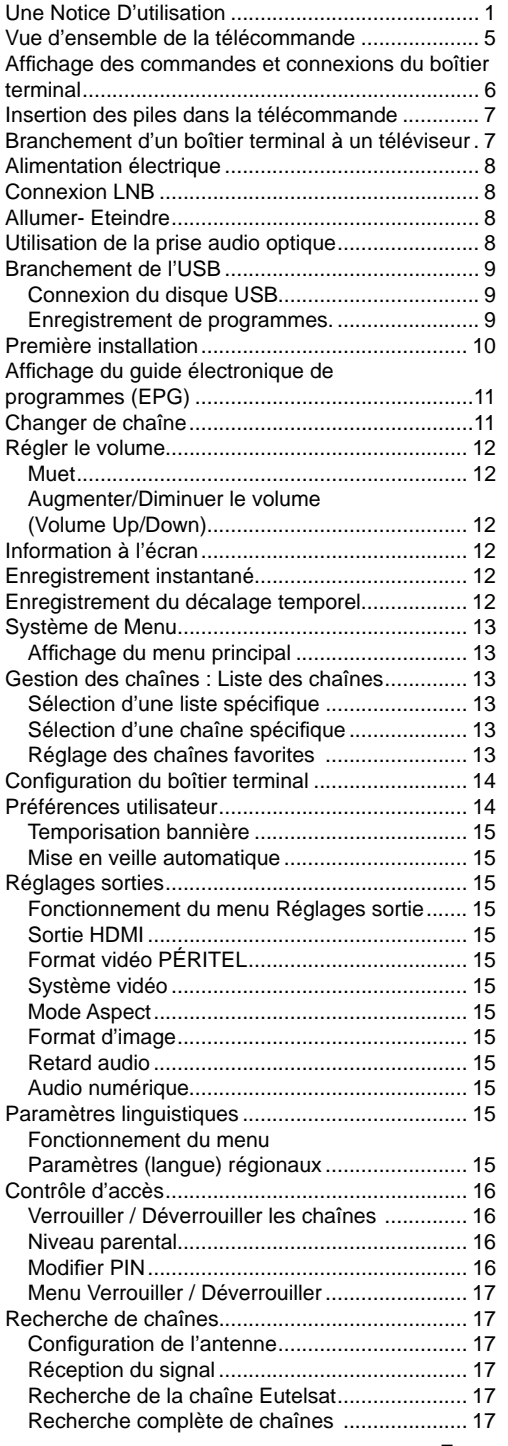

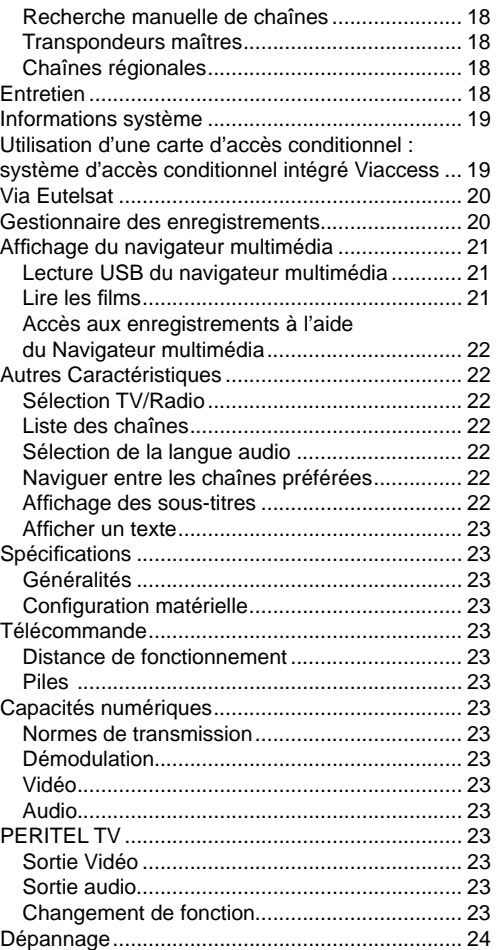

**Français** - 2 -

01\_S4810\_[FR]\_DVB680\_2900UK\_10076744\_50207663.indd 2 15.11.2011 08:25:55

#### **Caractéristiques**

- Faible alimentation
- 4000 chaînes de radio et télévision.
- Compatibilité avec les normes DVB-S2/S.
- Sortie HDMI (576i, 576p, 720p, 1080i).
- Système de menu bilingue (anglais et français).
- Verrouillage de chaîne.
- Informations relatives à l'événement en cours / suivant (EPG hebdomadaire).
- Arrêt automatique.
- Verrouillage de menu.
- Support audio multilingue.
- Sortie audio numérique (optique).
- Support de la fonction télétexte (DVB et EBU).
- Fonction de restauration des paramètres d'usine.
- Péritel TV.
- Réception en bande Ku: 10.7 12.7 GHz.
- Contrôle LNB: Changement de polarité horizontale / verticale (18/13V +/- 7,5%), changement à 0-22 kHz, changement d'impulsion sonore A/B pour la sélection de l'antenne, DiSEqC 1.0.
- Puissance du signal et barres de qualité du signal.
- FRANSAT automatique recherche de chaîne.
- Recherche de transpondeur.
- Recherche en réseau.
- Option de recherche FTA (Free- to- Air) pour les modes de recherche par satellite et automatique.
- Recherche FEC automatique (correction d'erreurs vers l'avant).
- Démodulation: QPSK et 8PSK.
- FEC : Automatique,1/2,2/3,3/4,5/6,7/8 pour DVB-S QPSK
- Automatique,1/4,1/3,2/5,1/2,3/5,2/3,3/4,4/5 ,5/6,8/9,9/10 pour DVB-S2 QPSK.
- Automatique,3/5,2/3,3/4,5/6,8/9,9/10 for DVB-S2 8PSK.
- Débit symbole : 2 à ~ 45 Msps pour DVB-s.
- Débit symbole : 5 à ~ 30 Msps pour DVB-S2.
- Décodage vidéo: MEPG2 MP@ML,PAL/ NTSC 4:3 16:9, MPEG4 AVC/H.264 HP@ L4 16:9
- Sortie vidéo: PAL.
- Décodage audio: MPEG-1 LAYER I/II, MPEG-2 LAYER II, Dolby Digital et Dolby Digital Plus.

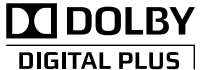

Fabriqué sous licence par Dolby Laboratories.

« Dolby » et le symbole du double D sont des appellations commerciales de Dolby Laboratories.

• Couleur OSD 8 bits, 32 bits 720x576 pixels.

- Passage d'un système à l'autre (TV / RADIO).
- Enregistrement de la dernière chaîne regardée.
- Protection logicielle contre court-circuit et surcharge LNB.
- Télécommande à infrarouge.

#### **Contenu de l'emballage**

- -1 terminal FRANSAT
- -1 alimentation externe du terminal
- -1 télécommande
- -1 mode d'emploi
- -1 carte FRANSAT

#### **Conditions de garantie**

Le terminal FRANSAT et tous ses accessoires (carte FRANSAT comprise) sont garantis 2 ans par le constructeur

**Français** - 3 -

01\_S4810\_[FR]\_DVB680\_2900UK\_10076744\_50207663.indd 3 15.11.2011 15.11.2011 08:25:55

#### **Introduction**

- Merci d'avoir choisi cet appareil. Ce manuel vous guidera pour une utilisation appropriée de votre terminal.
- Lisez-le minutieusement avant de procéder à l'utilisation de votre appareil. Veuillez le conserver dans un endroit sûr car vous pourrez à nouveau en avoir besoin. Veuillez lire les consignes d'utilisation contenues dans le présent manuel avant toute première utilisation de l'appareil, même si vous avez l'habitude d'utiliser les appareils électroniques.
- Veuillez surtout prêter attention au chapitre intitulé CONSIGNES DE SECURITE. Veuillez conserver ce manuel pour une utilisation ultérieure. Au moment de vendre ou de donner cet appareil à quelqu'un, il est absolument important de l'accompagner de ces consignes d'utilisation.

#### **Précautions de sécurité**

*AVERTISSEMENT: Si vous n'utilisez pas l'appareil pendant un certain temps, débranchez-le de la prise de courant.*

#### **Source d'alimentation**

Cet appareil fonctionne avec une prise 220-240V CA, 50 Hz. Assurez-vous de sélectionner la tension appropriée pour votre convenance.

#### **Cordon d'alimentation**

• Ne placez pas l'appareil, ni un meuble, etc. sur le cordon d'alimentation (branchement secteur) et évitez qu'il se retrouve coincé. Tenez le cordon d'alimentation par sa fiche. Ne débranchez pas la prise en tirant sur le cordon et ne touchez jamais le cordon d'alimentation avec vos mains si celles-ci sont mouillées, car cela pourrait causer un court-circuit ou une commotion électrique. Ne nouez jamais le cordon ni ne l'attachez à d'autres cordons. Les cordons d'alimentation doivent être placés de telle manière que l'on ne puisse pas marcher dessus. Un cordon de raccordement endommagé peut être la cause d'un incendie ou d'une commotion électrique. Vérifiez de temps en temps l'état du cordon d'alimentation. S'il est endommagé, demandez de l'aide au service de dépannage le plus proche. Si le cordon de raccordement doit être remplacé, ceci ne doit être effectué que par un service de dépannage qualifié.

#### **Emplacement**

- Veuillez ne pas placer l'appareil dans un endroit exposé à la lumière directe du soleil, trop poussiéreux, ou exposé à des chocs mécaniques ou près de sources de chaleur.
- Posez l'appareil sur une base solide et fiable. Ne placez pas l'appareil sur une surface souple, par

exemple un tapis, car ceci pourrait obstruer les trous de ventilation se trouvant à la base.

• Le chauffage ou d'autres radiations thermiques placés sous l'appareil peuvent également être à l'origine d'un dysfonctionnement ou endommager l'appareil.

#### **Ventilation**

- L'air chaud qui se dégage de l'appareil en fonctionnement doit être chassé par une aération suffisante. Veuillez ne pas installer l'appareil dans un lieu clos, ni le recouvrir.
- Veiller à une bonne circulation de l'air. Placez l'appareil dans un endroit bien ventilé afin d'éviter l'accumulation de chaleur dans l'appareil.

#### **Humidité et eau**

- Evitez tout contact de l'appareil avec l'eau ou l'humidité. Ne pas utiliser l'appareil près d'une baignoire ou d'une piscine.
- Au cas où un objet solide ou liquide tomberait dans l'appareil, débranchez celui-ci et faites-le réviser par un personnel qualifié avant de vous en servir à nouveau.
- L'appareil doit être protégé contre les gouttes et les éclaboussures; aucun objet contenant du liquide, par exemple un vase, ne doit être posé dessus.
- Evitez les endroits tels que les pièces très humides, puisque la condensation, qui se produit par exemple dans une cuisine, pourrait provoquer un dysfonctionnement ou endommager l'appareil.

#### **Débranchement de l'appareil**

La prise secteur sert à débrancher l'appareil et celui-ci doit facilement rester en bon état de marche.

#### **Attention**

Les piles ne doivent pas être exposées à une chaleur excessive telle que celle du soleil, du feu ou autre.

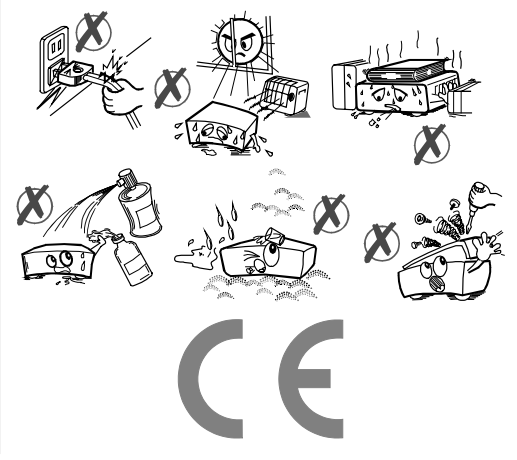

**Français** - 4 -

01\_S4810\_[FR]\_DVB680\_2900UK\_10076744\_50207663.indd 4 15.11.2011 08:25:55

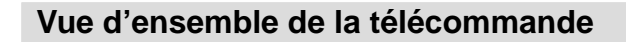

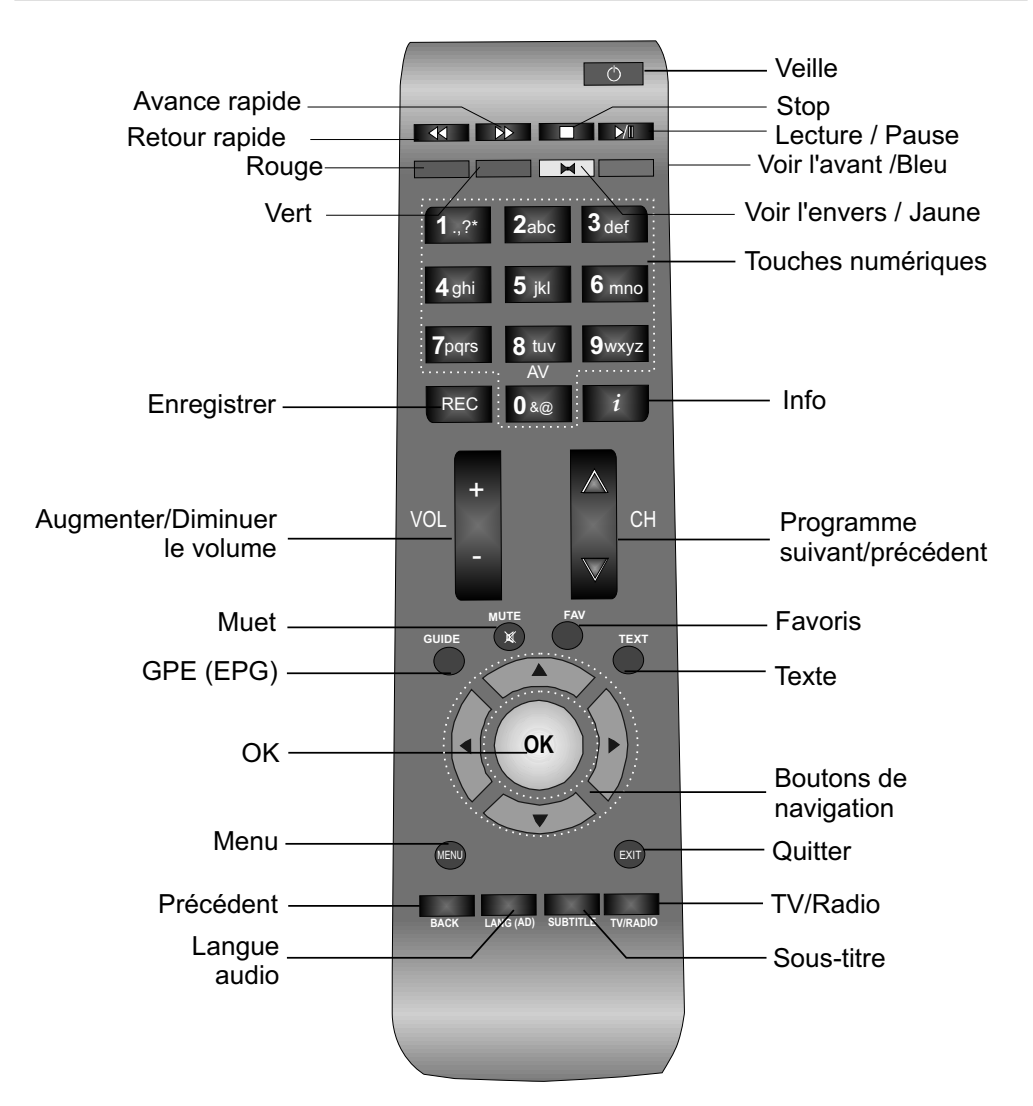

**Français** - 5 -

01\_S4810\_[FR]\_DVB680\_2900UK\_10076744\_50207663.indd 5 15.11.2011 15.11.2011 08:25:56

#### **Affi chage des commandes et connexions du boîtier terminal**

#### **Panneau Avant**

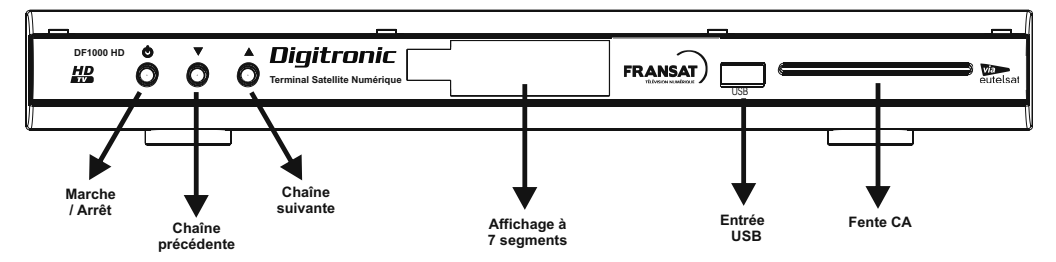

**Panneau arrière**

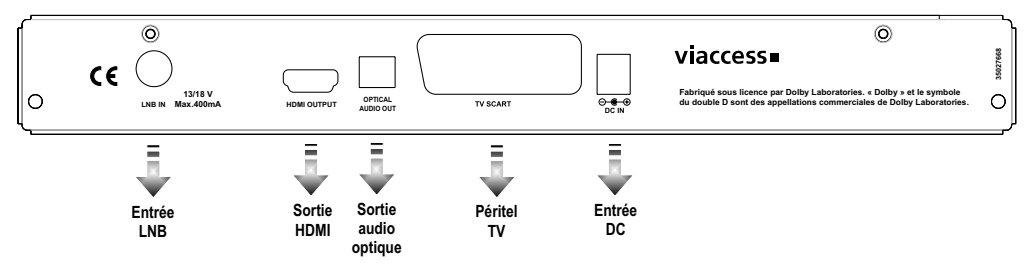

**Fente pour carte à puce**: Cette fente sert à insérer une carte à puce prise en charge par le système Viaccess. Vérifiez le sens lors de l'insertion de la carte à puce celle-ci doit être introduite inversée coté puce vers le bas.

**Entrée LNB**: Cette entrée sert au raccordement des câbles d'antenne satellite.

**Sortie HDMI** : Le terminal se connecte à l'entrée HDMI de votre téléviseur (si disponible) grâce au câble de connexion HDMI.

**Sortie péritel**: Si votre téléviseur est doté d'un connecteur péritel, vous pouvez raccorder le terminal à votre téléviseur à l'aide d'un câble péritel.

**Sortie audio optique**: Vous pouvez utiliser ce connecteur pour obtenir le son numérique d'un périphérique externe. Reportez-vous au manuel d'utilisation du système audio pour plus d'informations.

**Entrée du câble d'alimentation**: Connecteur DC IN (12V).

*Remarque: assurez-vous d'avoir raccordé tous les câbles et connexions avant de brancher l'appareil au secteur. Après avoir branché l'appareil au secteur, le voyant à DEL qui se trouve sur le panneau avant changera de couleur. (Mode de veille (Standby)).*

**La lecture de l'enregistrement n'est possible que celui-ci a été effectué sur le même terminal FRANSAT. La copie et la lecture de l'enregistrement sur un autre support ne sont pas possibles.**

### **ATTENTION TRES IMPORTANT Vérifi ez le sens lors de l'insertion de la carte à puce celle-ci doit être introduite inversée coté puce vers le bas.**

**Français** - 6 -

01\_S4810\_[FR]\_DVB680\_2900UK\_10076744\_50207663.indd 6 15.11.2011 08:25:56

#### **Insertion des piles dans la télécommande**

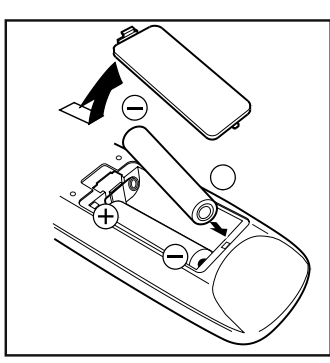

• Retirez le couvercle du compartiment des piles situé à l'arrière de la télécommande en le poussant légèrement vers le bas à partir de l'endroit indiqué.

• Insérer à l'intérieur deux piles de type AAA/R3 (2 X 1,5Volt) ou équivalent . Disposez les piles dans la bonne direction en respectant les symboles de polarité (+/-) et remettez le couvercle des piles.

• Pour utiliser la télécommande, orientez-la vers l'avant du récepteur. Le rayon d'action est approximativement de 7 m / 23 pieds.

• Si votre récepteur ne répond plus à la télécommande, cela signifie que les piles sont peut être usées. Si tel est le cas, vous pouvez utiliser les boutons du récepteur. Vous pouvez remplacer les piles lorsque celles-ci sont usagées. Veuillez n'utiliser que des piles qui ne risquent pas de connaître des fuites.

*Remarque: si vous n'utilisez pas l'appareil pendant un certain temps, retirez les piles de la télécommande. Sinon une fuite possible des piles peut l'endommager.*

#### **Branchement d'un boîtier terminal à un téléviseur**

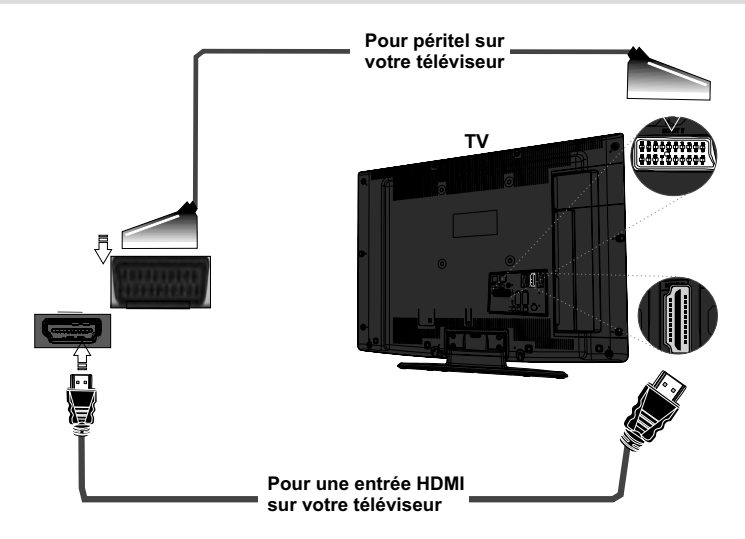

Vous pouvez brancher votre terminal à un téléviseur en suivant les méthodes ci-après :

**1. Branchement HDMI:** si votre poste de télévision est doté d'une entrée HDMI, vous pouvez simplement y connecter le terminal en utilisant un câble entre le connecteur de la SORTIE HDMI sur le boîtier de votre terminal numérique et le connecteur d'entrée HDMI de votre téléviseur. La connexion HDMI assure une meilleure qualité d'image/de son.

**2. Branchement PÉRITEL**: vous avez également la possibilité de brancher le terminal à votre téléviseur grâce à la prise péritel. Utilisez un câble péritel pour connecter le boîtier terminal à votre téléviseur.

*Remarque: ces deux procédés de branchement réalisent la même fonction mais à des niveaux de qualité différents. Il n'est pas nécessaire d'effectuer la connexion en recourant à toutes les deux méthodes.*

**Français** - 7 -

01\_S4810\_[FR]\_DVB680\_2900UK\_10076744\_50207663.indd 7 15.11.2011 08:25:56

#### **Alimentation électrique**

*IMPORTANT: le boîtier terminal a été conçu pour fonctionner en 12 V CC. Pour cela, un adaptateur fournissant 12 V de tension est utilisé. Branchez cet adaptateur à un système fournissant 220-240V AC 50Hz.*

• Après avoir déballé le boîtier terminal, laissez-le atteindre la température ambiante avant de le brancher à la prise de courant.

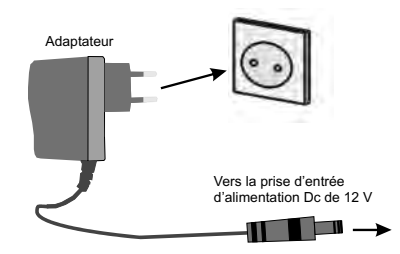

#### **Connexion LNB**

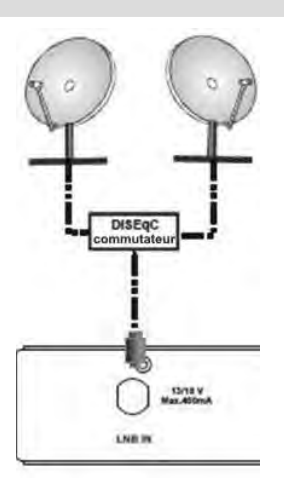

*Remarque: si la connexion LNB connaît un quelconque problème, l'OSD d'avertissement s'affi chera à l'écran. Veuillez vérifi er et résoudre le problème de connexion LNB.*

#### **Allumer- Eteindre**

- Après avoir branché le terminal au secteur, un voyant bleu s'allume sur le panneau avant (Mode de veille). Lorsque vous allumez le boîtier terminal pour la première fois, veuillez patienter jusqu'à ce qu'il s'initialise. Le processus prendra quelques secondes.
- Ensuite, vous pouvez allumer votre terminal numérique en appuyant sur la touche de mise en veille de la télécommande. Vous remarquerez que le voyant lumineux du panneau avant du téléviseur s'éteindra (Mode de mise sous tension).

#### **Ce produit consomme moins d'énergie. Par conséquent, il est respectueux de l'environnement.**

*Remarque: après avoir allumé/éteint, si la carte d'accès conditionnel n'est pas insérée, un écran de recherche rapide s'affi chera et le terminal recherchera de nouveaux logiciels. Si la carte d'accès conditionnel est insérée, l'écran du bouquet FRANSAT s'affi chera et le boîtier terminal recherchera de nouveaux logiciels.*

#### **Utilisation de la prise audio optique**

• Vous avez la possibilité d'utiliser la PRISE AUDIO OPTIQUE pour relier l'appareil à une chaîne HI-FI. Grâce à cette option, vous pouvez écouter le son des diffusions au travers d'un écouteur connecté.

**Français** - 8 -

01\_S4810\_[FR]\_DVB680\_2900UK\_10076744\_50207663.indd 8 15.11.2011 08:25:58

#### **Branchement de l'USB**

• Vous pouvez connecter un disque dur USB ou une clé à votre boîtier décodeur grâce à l'entrée USB de l'appareil. Cette option vous donne la possibilité de lire des fichiers mémorisés dans un disque USB ou d'enregistrer les programmes.

• 2.5" Lecteurs de disques durs externes de 2,5'' et 3,5" pouces (lecteur de disque dur avec alimentation externe) et clés USB pris en charge avec PVR et fonctions de navigateur multimédia.

• Pour enregistrer un programme, vous devez d'abord connecter votre lecteur USB à votre boîtier décodeur que vous aurez auparavant pris le soin d'éteindre. Allumez ensuite le boîtier décodeur afin d'activer la fonction d'enregistrement. Dans le cas contraire, l'option d'enregistrement ne sera pas disponible.

• Si vous formatez le disque sur un ordinateur personnel, l'unique format pris en charge est FAT32.

#### **IMPORTANT !**

• Vous pouvez sauvegarder vos fichiers avant d'effectuer tout branchement au boîtier décodeur afin d'éviter de probables pertes de données. Veuillez remarquer que la responsabilité du fabricant ne saurait être engagée en cas de dommage de fichier ou de perte de données.

• Il est possible que certains types de périphériques USB (à l'exemple des lecteurs MP3) ou des lecteurs de disque dur/cartes mémoires USB soient incompatibles avec cet appareil.

**IMPORTANT:** Il est possible que le présent appareil ne prenne pas en charge tous les formats de disque. Si vous branchez un disque USB à un format non pris en charge, il vous sera demandé d'en formater le contenu. Se reporter à la section « Formater le disque » dans les pages suivantes pour de plus amples informations relatives au formatage du disque. Veuillez noter que TOUTES les données contenues dans le disque USB seront perdues et le format du disque sera converti à E2FS dans ce cas. **Il ne sera pas possible de lire les disques E2FS formatés sur un ordinateur personnel ou sur un ordinateur portable.**

#### **Connexion du disque USB**

• Branchez votre périphérique USB à l'entrée USB du boîtier décodeur.

*Remarque: Branchez ou débranchez votre disque USB au boîtier éteint.*

*Remarque: Si vous voulez connecter un lecteur de disque dur USB au boîtier décodeur, le câble de connexion USB utilisé entre le lecteur de disque et le boîtier décodeur doit être doté d'un logo USB et doit être le plus court possible.*

*Remarque: Pendant le formatage d'un disque dur USB d'une capacité de 1TO (Tera Octet), il peut arriver que vous soyez confronté à certains problèmes au cours du processus de formatage. En pareille situation, vous devez formater le disque de votre PC et le type de disque doit être FAT32.*

#### ATTENTION !

• Il est très dangereux de brancher et de débrancher les périphériques USB avec une certaine rapidité. Évitez surtout de brancher et de débrancher le lecteur avec une certaine rapidité. Ceci peut physiquement endommager le lecteur USB et surtout le périphérique USB lui-même.

• Ne jamais enlever l'USB durant la lecture ou l'enregistrement d'un fichier.

#### **Enregistrement de programmes.**

**IMPORTANT:** Au cours de l'utilisation d'un nouveau lecteur de disque dur USB, il est conseillé de procéder dans un premier temps au formatage du disque à l'aide de l'option "Formater le disque" de votre décodeur. Il ne sera pas possible de lire les disques E2FS formatés sur un ordinateur personnel ou sur un ordinateur portable.

• Pour utiliser la fonction d'enregistrement, vous devez connecter un disque USB ou un lecteur de disque dur externe au boîtier décodeur. Veillez ensuite à ce que le disque USB branché ait une capacité minimale de 1 Go et une compatibilité de vitesse de 2.0. Si le périphérique USB connecté ne prend pas en charge la vitesse 2.0, un message d'erreur s'affichera. Pour l'enregistrement de programmes et le décalage temporel, il est recommandé d'utiliser des lecteurs de disques durs externes.

• Une heure d'enregistrements mémorisés occupe environ 2 Go d'espace.

*• Pour de plus amples informations relatives aux programmes d'enregistrement, veuillez vous reporter aux sections "Enregistrement instantané", "Bibliothèque des enregistrements", ou encore "Minuteries" ci-après.*

• Si vous débranchez un disque brusquement, le disque en question va prendre quelque temps pour charger. Pour les disques de grande capacité, le chargement peut prendre jusqu'à quelques minutes.

• La lecture de vos enregistrements n'est possible que si vous les avez enregistrés sur le même terminal FRANSAT

• La copie comme la lecture sur un autre appareil que votre terminal FRANSAT n'est pas possible

#### **Français** - 9 -

01\_S4810\_[FR]\_DVB680\_2900UK\_10076744\_50207663.indd 9 15.11.2011 08:25:58

#### **Première installation**

*IMPORTANT: assurez-vous que l'antenne est branchée avant d'allumer le boîtier terminal pour la première fois.*

- Insérez la carte FRANSAT fournie dans le terminal d'accès conditionnel du boîtier terminal. Allumez votre boîtier terminal après avoir inséré la carte d'accès conditionnel.
- Lorsque vous allumez votre boîtier terminal pour la première fois, un assistant d'installation vous guidera tout au long du processus. Pour commencer, le menu à l'écran TV Type (Type TV) s'affiche:

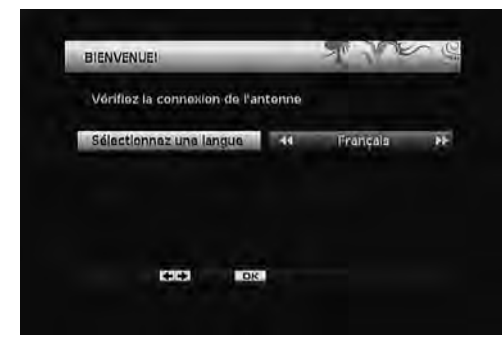

Ensuite, le menu Paramètres de sortie s'affichera:

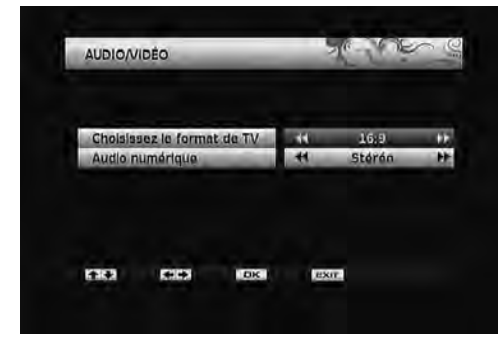

- Régler l'option TV Type (Type de téléviseur) à l'aide des boutons "T/
- Défi nissez la préférence audio numérique à l'aide des boutons "<"/" ret appuyez sur OK pour continuer.
- L'écran de contrôle parental s'affichera ensuite

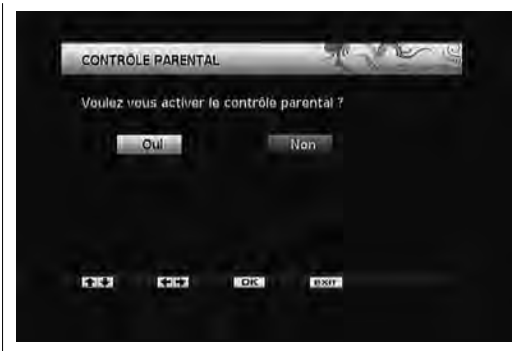

• Sélectionnez OUI si vous voulez définir un niveau d'écran parental, ou NON si vous ne voulez pas activer le mode parental. Vous serez invité à saisir un code parental dans les deux cas:

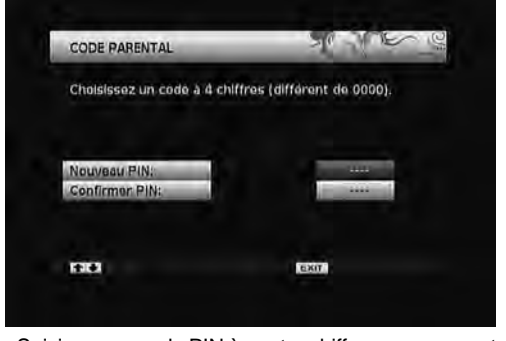

- Saisissez un code PIN à quatre chiffres en appuyant sur les touches numériques de la télécommande et confirmez. Si les deux numéros correspondent, votre code PIN sera défini. Vous devez définir un mot de passe de verrouillage parental différent de 0000.
- l'écran du menu de réception du signal s'affichera ensuite. **En cas de perte ou d'oubli du code parental veuillez taper deux fois sur la touche bleu et ensuite taper le code 4725.**

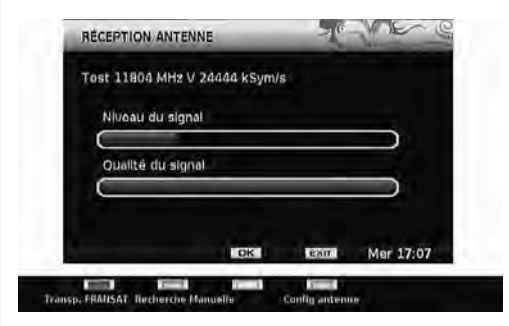

• Appuyez sur le bouton OK pour rechercher les chaînes disponibles.

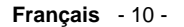

01\_S4810\_[FR]\_DVB680\_2900UK\_10076744\_50207663.indd 10 15.11.2011 08:25:58

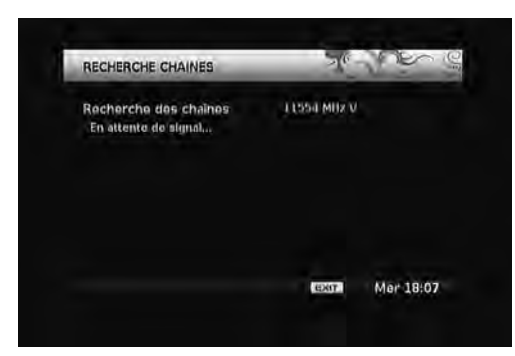

- Le boîtier décodeur commence à rechercher les chaînes FRANSAT sur la base de la carte à puce insérée. Si le transpondeur maître FRANSAT est bien configuré, cette opération de recherche ne prendra que quelques minutes. Dans le cas contraire, une recherche complète sera nécessaire, ce qui prendra quelques minutes.
- L'écran des chaînes régionales s'affichera une fois la recherche finalisée. Vous avez la possibilité de définir les chaînes régionales à visionner lorsque les transmissions régionales sont disponibles en utilisant cet écran de menu. l'utilisateur doit choisir la liste FRANSAT SD car le décodeur est un décodeur qui ne permet de visionner que les chaînes en simple définition.
- À la fin de l'opération, le message "Résultats de la recherche" s'affichera. Appuyez sur le bouton OK pour continuer.

#### **Affi chage du guide électronique de programmes (EPG)**

Vous pouvez afficher le guide électronique de programme (EPG) pour voir les informations relatives aux programmes disponibles.

- Appuyez sur le bouton **GUIDE** pour accéder à l'écran du menu EPG.
- Vous avez aussi la possibilité d'utiliser l'écran du menu principal pour sélectionner l'EPG (Guide).
- Appuyez sur le bouton "V" ou "A" pour parcourir les chaînes.
- Le menu EPG affiche les informations disponibles concernant toutes les chaînes.
- Veuillez noter que les informations sur les émissions sont automatiquement actualisées. Si les chaînes ne proposent pas d'informations sur les événements, la page de l'EPG sera vierge.

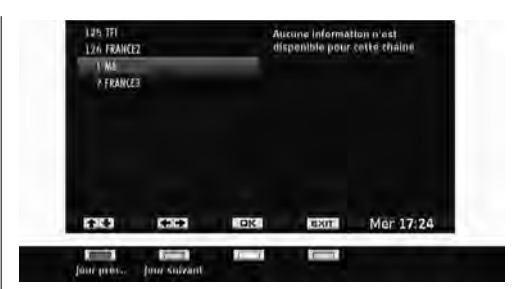

**Touche ROUGE:** affiche les programmes du jour précédent.

**Touche VERTE:** affiche les programmes du jour suivant.

**OK:** affiche la chaîne sélectionnée

Touche BLEUE: Définit la minuterie d'enregistrement du programme sélectionné..

">": Passe à la sous-fenêtre du programme. Ici, vous pouvez obtenir des informations détaillées sur un programme en appuyant sur la touche INFO. Vous pouvez également programmer un enregistrement en appuyant sur la touche BLEUE. (Pour un programme temporaire). Ceci sera indiqué par une icône d'enregistrement rouge devant le nom du programme.

"<" : Retourne à la fenêtre de sélection de la chaîne.

**/** : Se déplacent entre les canaux (sous-fenêtre de gauche) ou les programmes (sous-fenêtre de droite)..

CH **△ / CH ▼**: Faites défiler les pages dans la liste de canaux..

**INFO** (si disponible): lorsqu'une section appropriée est sélectionnée, vous pouvez utiliser la touche **INFO** pour obtenir des informations détaillées relatives à la sélection.

#### **Changer de chaîne**

- Vous pouvez changer de chaînes en suivant les méthodes ci-après.
- Vous pouvez appuyer sur les touches numériques (0–9) pour saisir directement le numéro de la chaîne. Vous pouvez appuyer consécutivement sur les boutons numériques pour saisir deux chiffres ou plus.
- Appuyez sur les touches **CH A/ CH V**" pour passer à la prochaine ou à la précédente chaîne disponible.

*Remarque: vous pouvez appuyer sur le bouton OK pour affi cher la liste des chaînes.*

**Français** - 11 -

01\_S4810\_[FR]\_DVB680\_2900UK\_10076744\_50207663.indd 11 15.11.2011 15.11.2011 08:26:00

#### **Régler le volume**

#### **Muet**

- Vous pouvez appuyer sur la touche Muet (") pour couper le son en provenance de votre terminal. Le son sera coupé lorsque vous aurez appuyé sur ce bouton.
- Pour annuler l'opération de coupure de son, vous pouvez appuyer à nouveau sur la touche "X" à nouveau sur cette touche ou utiliser les touches **V +/-** .

#### **Augmenter/Diminuer le volume (Volume Up/Down)**

• Vous pouvez hausser ou baisser le volume grâce aux touches **V+ / V-** .

**B DESCRIPTION OF PROPERTY** 

• Le niveau de volume sélectionné restera ainsi, même lorsque le récepteur est éteint et allumé à nouveau, jusqu'à ce que vous changiez de volume à nouveau.

• Le réglage du volume audio du récepteur ne dépend pas du contrôle de volume de votre téléviseur.

*IMPORTANT: vous devez veiller à ce que les deux contrôles de volume soient maintenuos à des niveaux raisonnables de sorte que pendant la mise sous tension, ou lors de la première installation de votre téléviseur, le niveau sonore ne soit pas trop élevé.*

#### **Information à l'écran**

- Vous pouvez appuyer sur le bouton **INFO** pour afficher les informations à l'écran. Les détails de la chaîne et du programme en cours seront affichés sur l'écran d'informations.
- La barre d'informations vous renseigne sur le programme actuellement regardé. Cette information comprend le numéro du programme, le nom du programme, le mode du programme (TV ou Radio), l'icône des favoris, (si le programme est l'un des favoris), la chaîne brouillée/non brouillée, le mode audio, si le programme est doté de la fonction télétexte ou non et de la brève description de l'événement.

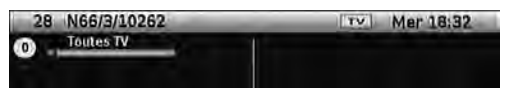

#### **Enregistrement instantané**

*IMPORTANT: Pour enregistrer un programme, vous devez au préalable connecter un disque dur USB ou une clé USB à votre boîtier. Dans le cas contraire, l'option d'enregistrement ne sera pas disponible. Pour l'enregistrement de programmes et le décalage temporel, il est recommandé* 

#### *d'utiliser des lecteurs de disques durs au lieu des clés USB.*

• Appuyez sur la touche (**ENREGISTREMENT**) pour lancer l'enregistrement instantané d'un programme pendant que vous le regardez. L'OSD suivant apparaît à l'écran :

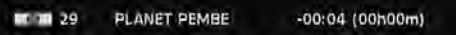

- L'OSD Le message d'enregistrement s'affichera un moment et l'émission en cours sera enregistrée. . Vous pouvez modifier la durée de l'enregistrement en appuyant sur le bouton d'enregistrement à cet instant.
- Appuyez sur la touche (STOP) pour annuler l'enregistrement instantané. L'OSD ci-après s'affichera à l'écran :

Étes-vous sûr de vouloir mettre un terme à l'enregistrement on cours Appuyez à nouveau sur le bouton STOP pour confirmer.

Ce message se refermera dans 5 secondes.

Appuyez sur la touche (**STOP**) une fois de plus pour annuler l'enregistrement instantané.

*Remarque: Pendant l'enregistrement, il est impossible de basculer d'une diffusion à une autre.*

#### **Enregistrement du décalage temporel**

*IMPORTANT: Pour enregistrer un programme, vous devez au préalable connecter un disque dur USB ou une clé USB à votre boîtier. Dans le cas contraire, l'option d'enregistrement ne sera pas disponible.*

*Pour l'enregistrement de programmes et le décalage temporel, il est recommandé d'utiliser des lecteurs de disques durs au lieu des clés USB.* 

• Appuyez sur la touche | / II pendant que vous regardez une diffusion pour basculer en mode de décalage temporel (timeshifting).

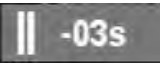

• En mode de décalage temporel, le programme marque une pause et est simultanément enregistré dans le disque USB connecté (\*). Appuyez à nouveau sur la touche / II pour regarder le programme en pause à partir du moment où il a été interrompu.

• Cette commande de lecture se fait à la vitesse de lecture x1. La barre d'informations affichera l'écart de décalage temporel entre le programme réel et le programme décalé.

**Français** - 12 -

• Utilisez les touches </a> (PRÉCÉDENT/ SUIVANT) pour avancer ou pour reculer la lecture décalée.

• Appuyez sur la touche  $\blacksquare$  (STOP) pour quitter le mode de décalage temporel.

*(\*) La durée d'enregistrement du décalage simultané dépend de la taille des fi chiers contenus dans votre disque USB connecté et elle est de 12 heures au maximum.* 

*Remarque: Pendant le décalage temporel, il est impossible de basculer d'une diffusion à une autre.*

#### **Système de Menu**

#### **Affi chage du menu principal**

• Appuyez sur la touche **MENU** pour afficher le menu principal.

- Vous pouvez passer d'un menu à un autre à l'aide des touches de navigation ( $\blacktriangle$ / $\blacktriangleright$ / $\blacktriangleright$ / $\blacktriangle$ ) de la télécommande.
- Vous pouvez saisir, sélectionner, ou confirmer une option de menu en appuyant sur la touche **OK**.
- Dans certains sous-menus, vous pouvez utiliser le bouton **EXIT** (**QUITTER**) pour retourner à l'écran du menu précédent.
- Les éléments ci-après se trouvent dans l'écran de menu principal:

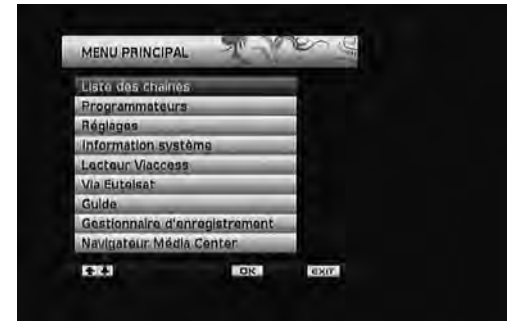

**Gestion des chaînes : Liste des chaînes**

- Le terminal dresse la liste de toutes les chaînes mémorisées dans la liste des chaînes.
- Vous pouvez afficher la liste des chaînes ou définir vos programmes favoris à l'aide des options Liste des chaînes.
- Pressez le bouton MENU pour afficher le menu Principal. Sélectionnez la rubrique Channel List (Liste des chaînes) en utilisant le bouton " $\nabla$ "/' A". Appuyez sur **OK** pour afficher le contenu du menu.

*Remarque: vous pouvez appuyer directement sur OK pour affi cher la liste des chaînes.*

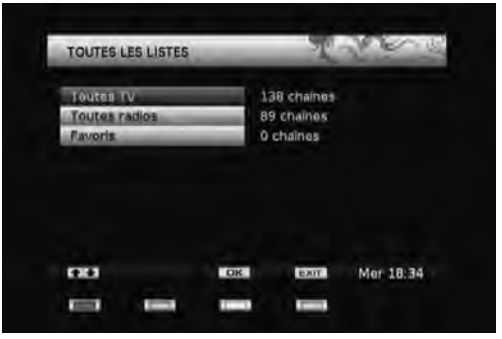

#### **Sélection d'une liste spécifi que**

• La liste des chaînes contient de nombreuses listes. Vous pouvez sélectionner une liste de votre choix à l'aide de la touche "V"/" $\blacktriangle$ ".

• Appuyez sur OK pour afficher la liste sélectionnée.

#### **Sélection d'une chaîne spécifi que**

• Pour regarder une chaîne spécifique, vous devez la sélectionner en vous aidant de la touche "V"/" et en appuyant sur le bouton **OK**. La chaîne sélectionnée s'affichera.

#### **Réglage des chaînes favorites**

- Vous pouvez définir plusieurs chaînes comme favorites de façon à ne naviguer que parmi ces dernières.
- Sélectionnez l'option Favoris dans la liste des chaînes pour gérer la liste favorite. Sélectionnez une liste favorite à l'aide des touches "V"/" $\triangle$ ". Appuyez sur la touche **BLEUE** pour modifier la liste favorite sélectionnée.

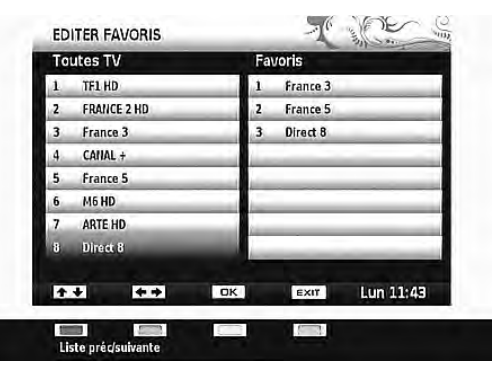

- Sélectionnez une chaîne à l'aide de la touche  $\blacktriangledown^{\prime\prime}\blacktriangle$ ". Appuyez sur le bouton **OK** pour ajouter une chaîne sélectionnée à la liste des favoris.
- La chaîne sélectionnée s'affichera dans la section des favoris.

**Français** - 13 -

01\_S4810\_[FR]\_DVB680\_2900UK\_10076744\_50207663.indd 13 15.11.2011 15.11.2011 08:26:02

- Utilisez la touche "<" / ">" pour sélectionner une chaîne dans la rubrique des chaînes favorites (côté droit du menu à l'écran affiché).
- Lorsqu'une chaîne favorite est sélectionnée, vous pouvez appuyer à nouveau sur la touche **OK** pour supprimer cette chaîne sélectionnée de la liste des chaînes préférées.

• Appuyez sur la touche **EXIT** (**QUITTER**) pour sortir du menu des chaînes favorites.

*Remarque: le fait d'appuyer sur la touche ROUGE permet d'affi cher la liste précédente ou suivante.* 

#### **Réglage des minuteries**

#### **d'enregistrement**

• Sélectionnez les minuteries à partir du menu principal grâce à la touche " "/" " et appuyez sur le bouton **OK** pour continuer. Le menu des minuteries s'affichera.

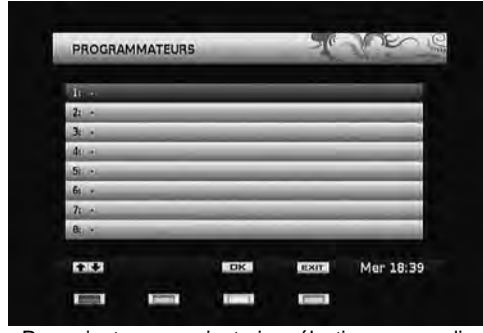

• Pour ajouter une minuterie, sélectionnez une ligne à l'aide de la touche "V"/" $\blacktriangle$ " et appuyez sur le bouton **OK**. Ensuite, la fenêtre d'ajout de minuterie apparaît à l'écran:

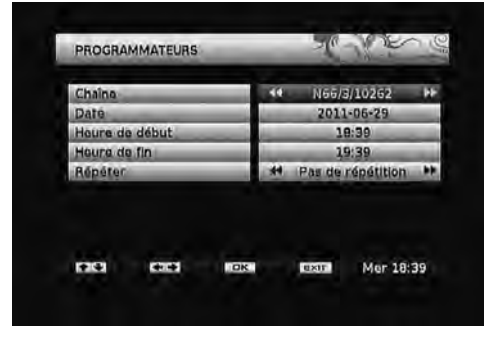

**Chaîne**: sélectionnez une chaîne à l'aide de la touche  $\blacktriangledown$  ou  $\blacktriangledown$ .

**Date**: saisissez une date de début en appuyant sur les touches numériques " ou "".

**Heure de début**: saisissez une heure de début en appuyant sur les touches numériques " $\blacklozenge$ " ou " $\blacktriangleright$ ".

Heure de fin: saisissez une heure de fin en appuyant sur les touches numériques " $\blacklozenge$ " ou " $\blacktriangleright$ ".

**Répétition:** vous pouvez définir une minuterie à reprendre en tant que **No Repeat (Aucune répétition)**, **Everyday (Quotidien)** ou **Every Week (Hebdomadaire)**.

• Vous pouvez sauvegarder les réglages en appuyant sur le bouton **OK** ou annuler le processus en appuyant sur le bouton **EXIT (QUITTER)**.

*Remarque: Pour la fonction de minuterie d'enregistrement, vous devez au préalable connecter un disque dur USB ou une clé USB à votre boîtier. Dans le cas contraire, l'option d'enregistrement ne sera pas disponible. Pour l'enregistrement de programmes et le décalage temporel, il est recommandé d'utiliser des lecteurs de disques durs au lieu des clés USB.*

#### **Confi guration du boîtier terminal**

• Sélectionnez la rubrique **Installation & Réglages** à partir du menu principal grâce à la touche " $\nabla$ "/" A<sup>"</sup>. Appuyez sur OK pour afficher le sous-menu Réglages.

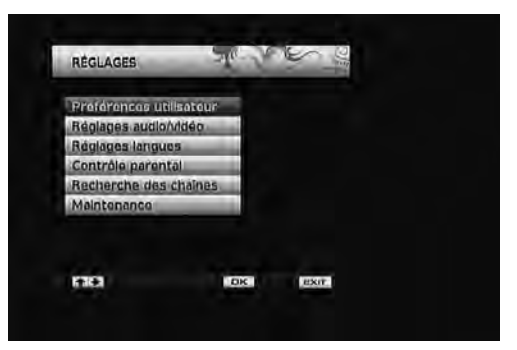

#### **Préférences utilisateur**

• Sélectionnez la rubrique Préférences utilisateur à partir du menu Réglages en utilisant la touche " $\blacktriangledown$ "/" $\blacktriangle$ " et appuyez sur la touche OK.

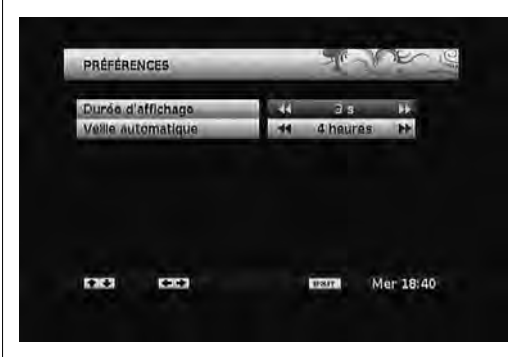

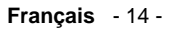

01\_S4810\_[FR]\_DVB680\_2900UK\_10076744\_50207663.indd 14 15.11.2011 15.11.2011 08:26:04

#### **Temporisation bannière**

- Vous pouvez sélectionner la temporisation du menu à l'aide de ce réglage. La temporisation du menu peut se régler entre 1 et 10 secondes.
- Sélectionnez l'option Temporisation bannière à l'aide des touches " $\nabla$ "/" $\triangle$ " et définissez une valeur souhaitée grâce à la touche "nou "".

#### **Mise en veille automatique**

- Vous pouvez définir une valeur pour que le boîtier terminal s'éteigne lorsqu'il n'est pas utilisé à une période de temps spécifique.
- Il est fortement déconseillé d'utiliser cette option en mode OFF (DÉSACTIVÉ).
- Appuyez sur " $\nabla$ " ou sur le bouton " $\blacktriangle$ ", pour sélectionner l'option **Mise en veille automatique**. Appuyez sur " " ou sur le bouton "", pour définir la valeur de l'option **Mise en veille automatique**.

#### **Réglages sorties**

• Sélectionnez la rubrique Paramètres de sortie à partir du menu Réglages en utilisant la touche " "/" $\triangle$ " et appuyez sur la touche OK.

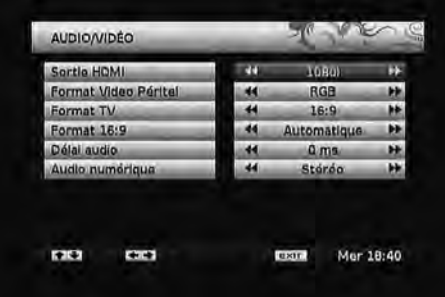

#### **Fonctionnement du menu Réglages sortie**

- Appuyez sur le bouton "V" ou "A" pour sélectionner un élément du menu.
- Utilisez le bouton "< " ou "> pour sélectionner une rubrique.

#### **Sortie HDMI**

- Ce réglage définit la résolution de la sortie HDMI.
- Si vous sélectionnez l'option Auto, la résolution de sortie sera optimisée conformément à la diffusion reçue.
- La résolution la plus élevée prise en charge par votre téléviseur sera définie par défaut.

#### **Format vidéo PÉRITEL**

- Ce réglage définit le format vidéo péritel.
- Vous pouvez sélectionner le type de signal en tant que RGB ou CVBS.

#### **Système vidéo**

• Ce réglage définit le type de système vidéo par défaut.

#### **Mode Aspect**

- Cette fonction définit le rapport d'aspect du téléviseur branché pour permettre que les diffusions s'affichent bien.
- Sélectionnez **4:3** si vous disposez d'un téléviseur standard avec le rapport d'aspect 4:3.
- Sélectionnez le format **16:9** si vous avez un grand écran.

#### **Format d'image**

- Cette fonction définit le format d'image conformément à votre sélection.
- Vous pouvez sélectionner le **Format d'image** en tant que **Automatique, Bordures noires, Zoom, Pan & Scan** et **Letterbox** (si disponible).

#### **Retard audio**

• Vous pouvez utiliser cette option pour synchroniser la vidéo et l'audio de votre récepteur de home cinéma

#### **Audio numérique**

• Utilisez ce réglage pour définir le type de signal de sortie audio numérique.

#### **Paramètres linguistiques**

• Sélectionnez la rubrique Paramètres linguistiques à partir du menu Installation&Réglages en utilisant la touche " $\blacktriangledown$ "/" $\blacktriangle$ " et appuyez sur la touche OK.

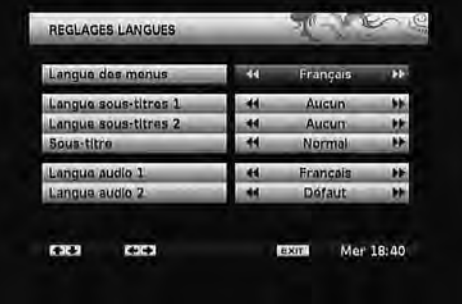

• Vous pouvez faire fonctionner les paramètres linguistiques grâce à ce menu.

#### **Fonctionnement du menu Paramètres (langue) régionaux**

- Appuyez sur le bouton " $\nabla$ " ou " $\blacktriangle$ " pour sélectionner un élément du menu.
- Utilisez le bouton "<" ou ">" pour sélectionner une rubrique.

**Français** - 15 -

01\_S4810\_[FR]\_DVB680\_2900UK\_10076744\_50207663.indd 15 15.11.2011 08:26:06

**Langue d'affi chage du menu**: indique la langue du système.

**Sous-titrage langue 1**: règle la langue de sous-titre préférée. La langue choisie sera vue dans les sous-titres. **Sous-titrage langue 2**: règle la langue de sous-titre alternative.

Subtitle (sous-titre): active ou désactive le mode Malentendant.

**Langue audio 1**: sélectionne la langue audio préférée.

**Langue audio 2**: sélectionne la langue audio alternative.

#### **Contrôle d'accès**

• Sélectionnez la rubrique **Contrôle d'accès** à partir du menu Réglages en utilisant la touche "V"/"<sup>A</sup>" et appuyez sur la touche **OK**. Vous serez invité à saisir un mot de passe.

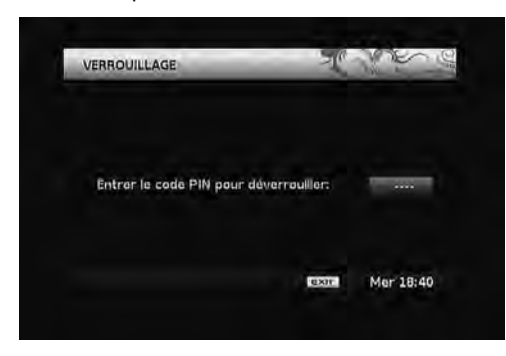

- Saisissez le mot de passe de verrouillage parental préalablement définit au cours de la première installation. Appuyez sur la touche OK pour vérifier et continuer.
- Si le mot de passe n'est pas approprié, le message "Wrong PIN. Try again" (Code erroné. Réessayez). apparaîtra à l'écran.
- Si le mot de passe est approprié, le menu **Contrôle**  d'accès s'affichera.

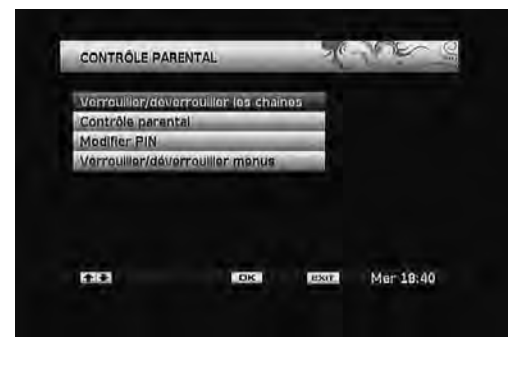

#### **Verrouiller / Déverrouiller les chaînes**

- Sélectionnez ce réglage grâce à la touche "V"/" $\blacktriangle$ " et appuyez sur la touche **OK**. L'écran de verrouillage de la liste des chaînes s'affichera.
- Sélectionnez une chaîne à verrouiller et appuyez sur la touche **OK** pour verrouiller ou déverrouiller la chaîne sélectionnée.

#### **Niveau parental**

- Ce réglage configure les niveaux de réglages parentaux.
- Sélectionnez l'option **Niveau parental** grâce à la touche " $\nabla$ "/" $\blacktriangle$ " et appuyez sur la touche OK. L'écran du niveau parental s'affichera.

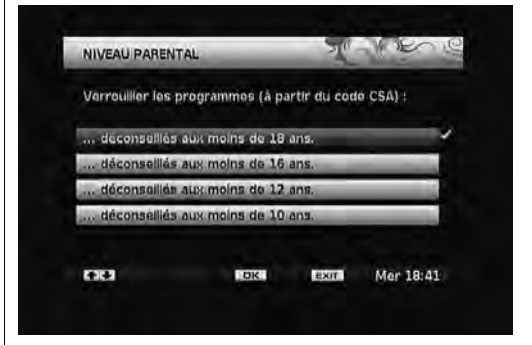

• Vous pouvez sélectionner le niveau d'orientation parental en utilisant cet écran de menu. Sélectionnez un réglage souhaité et appuyez sur le bouton **OK** pour activer.

#### **Modifi er PIN**

• Sélectionnez l'option **Modifi er PIN** grâce à la touche " "/" " et appuyez sur la touche **OK**.

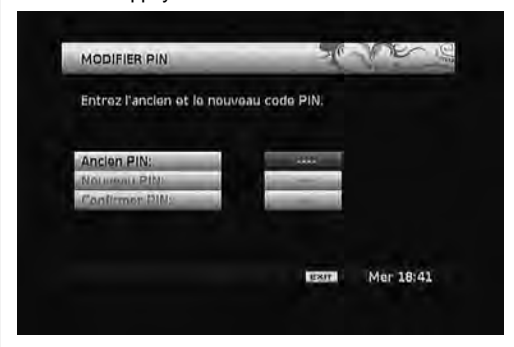

- Saisissez votre code PIN actuel dans la première liane.
- Servez-vous des touches numériques pour entrer le nouveau code PIN une fois la ligne Nouveau code PIN mise en surbrillance.

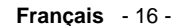

01\_S4810\_[FR]\_DVB680\_2900UK\_10076744\_50207663.indd 16 15.11.2011 08:26:08

• Vous aurez besoin de saisir votre nouveau code PIN une deuxième fois pour vérification en utilisant la ligne Confirmer code PIN.

*Remarque: si vous changez de code PIN, n'oubliez pas d'en noter le nouveau et de le garder en lieu sûr pour références ultérieures.*

#### **Menu Verrouiller / Déverrouiller**

- L'option Verrouillage Menu active ou désactive l'accès au menu. Vous pouvez désactiver tout accès à l'ensemble du système de menu.
- Sélectionnez le **menu Verrouiller/Déverrouiller** grâce à la touche " "/" " et appuyez sur la touche **OK**. L'écran de verrouillage de menu s'affichera. Définir l'option **Verrouillage de menu** grâce à la touche "  $\blacktriangledown$  ou  $\blacktriangledown$  .

#### **Recherche de chaînes**

 • Sélectionnez la rubrique **Recherche de chaînes** à partir du menu principal grâce à la touche " $\nabla$ "/" A". Appuyez sur OK pour afficher le sous-menu **Recherche de chaînes**.

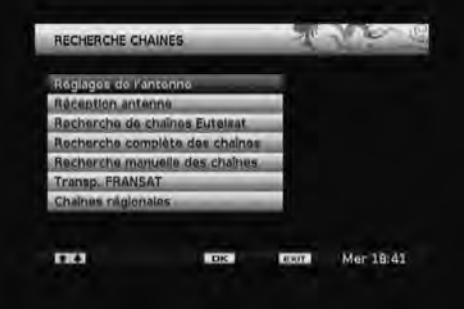

#### **Confi guration de l'antenne**

• Sélectionnez la rubrique **Configuration de l'antenne** à partir du menu **Recherche de chaînes** antenne e parmination.<br>Grâce à la touche "V"/"▲". Appuyez sur la touche **OK** pour continuer.

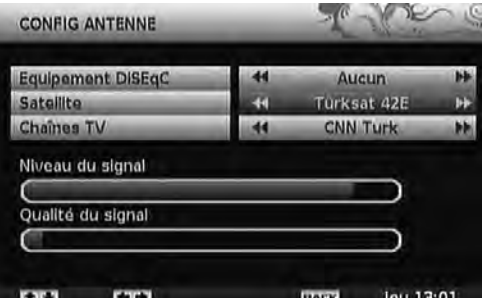

• Vous pouvez configurer les paramètres d'antenne à l'aide de cet écran de menu.

- Appuyez sur la touche "V"/" $\blacktriangle$ " pour mettre une option en surbrillance, et appuyez sur la touche " ou "" pour définir une rubrique.
- Le niveau de signal et le type de signal seront affichés à l'écran conformément à votre configuration.

#### **Réception du signal**

• Sélectionnez la rubrique **Réception du signal** en utilisant le bouton "V"/"A". Vous pouvez modifier les paramètres sur l'écran pour vérifier le niveau du signal et la qualité du signal. Appuyez sur la touche OK pour afficher le niveau du signal et la qualité du signal.

#### **Recherche de la chaîne Eutelsat**

• Sélectionnez la rubrique Eutelsat **Recherche de**  la chaîne Eutelsat en utilisant le bouton " $\nabla$ "/" ▲" . Appuyez sur le bouton OK pour effectuer la recherche des chaînes Eutelsat..

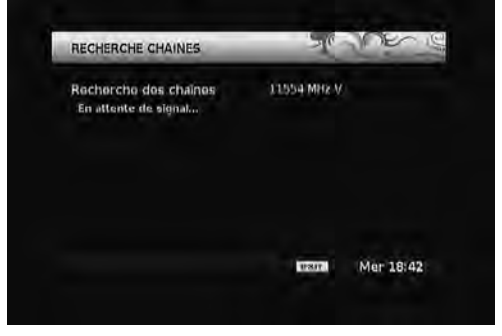

• Le processus de recherche commencera et le décodeur recherchera, puis mémorisera les chaînes Eutelsat.

#### **Recherche complète de chaînes**

• Sélectionnez la rubrique **Recherche complète de chaînes** en utilisant le bouton "▼"/"▲". Appuyez sur la touche OK pour continuer.

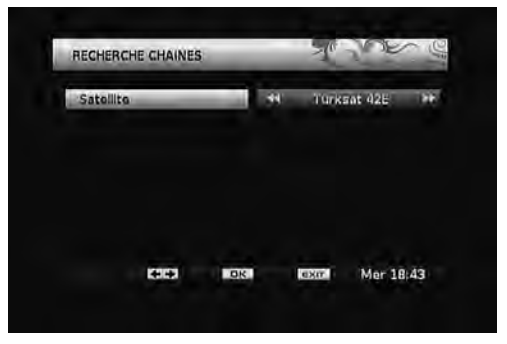

Sélectionnez un satellite disponible à rechercher et appuyez sur le bouton **OK** pour lancer la recherche.

**Français** - 17 -

01\_S4810\_[FR]\_DVB680\_2900UK\_10076744\_50207663.indd 17 15.11.2011 08:26:09

• Au terme de la recherche, votre boîtier terminal mémorisera toutes les chaînes disponibles dans le satellite sélectionné.

#### **Recherche manuelle de chaînes**

• Sélectionnez la rubrique **Recherche manuelle de chaînes** en utilisant le bouton "▼"/"▲". Appuyez sur la touche **OK** pour continuer.

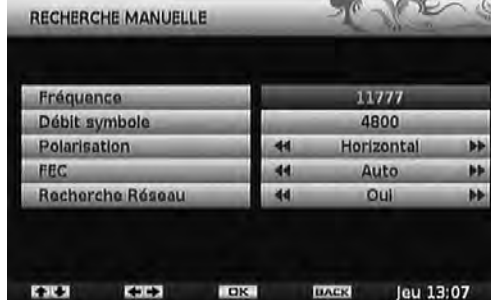

- Les paramètres de la recherche manuelle s'afficheront.
- Appuyez sur la touche "V"/" $\blacktriangle$ " pour mettre une option en surbrillance, et appuyez sur la touche " " ou ">" pour définir une rubrique.

**Satellite**: sélectionnez un satellite à rechercher à l'aide de la touche "" ou "".

**Fréquence**: Saisissez une valeur de fréquence à l'aide des boutons numériques de la télécommande. Vous pouvez supprimer la fréquence existante à l'aide de la touche " $\blacktriangleright$ ".

**Débit symbole**: saisissez une valeur de fréquence à l'aide des boutons numériques de la télécommande.

**Polarisation:** en utilisant les boutons " $\P$ " ou " sélectionnez la valeur de la polarisation.

**FEC**: en utilisant les boutons "<" ou ">" sélectionnez la valeur FEC.

**Recherche en réseau**: définir l'option **Recherche en** réseau grâce à la touche "nou "

*Remarque: si l'élément de recherche réseau est sélectionné en tant que* **OUI***, une fois passé à ce transpondeur, les paramètres des autres transpondeurs seront obtenus du tableau d'informations réseau et le réglage s'effectuera pour les autres transpondeurs.* 

• Appuyez sur le bouton **OK** pour mémoriser les réglages et lancer la recherche. Si un nouveau programme est trouvé, celui-ci sera ajouté à la liste.

#### **Transpondeurs maîtres**

• Sélectionnez la rubrique **Transpondeurs maîtres** en utilisant le bouton "V"/"A" . Appuyez sur la touche OK pour continuer.

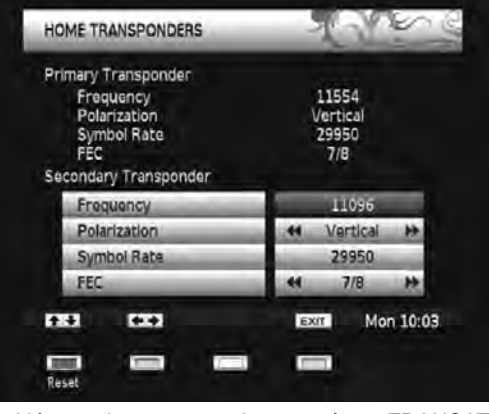

• L'écran des transpondeurs maîtres FRANSAT s'affichera. Vous pouvez configurer les paramètres FRANSAT à l'aide de cet écran de menu.

*VEUILLEZ NOTER : En principe, les transpondeurs maîtres sont bien configurés dès leur sortie d'usine et ne doivent subir aucune modifi cation à moins que votre opérateur vous ait demandé de le faire.*

• Appuyez sur le bouton ROUGE pour définir les réglages ou appuyez sur la touche BACK (RETOUR) pour sortir de cet écran de menu.

#### **Chaînes régionales**

• Sélectionnez la rubrique Chaînes régionales en utilisant le bouton " $\nabla$ "/" $\triangle$ ". Appuyez sur le bouton OK pour voir les chaînes locales sur FRANSAT (si disponible).

#### **Entretien**

• Sélectionnez la rubrique **Entretien** à partir du menu Réglages grâce à la touche "V"/"A". Appuyez sur la touche **OK** pour continuer.

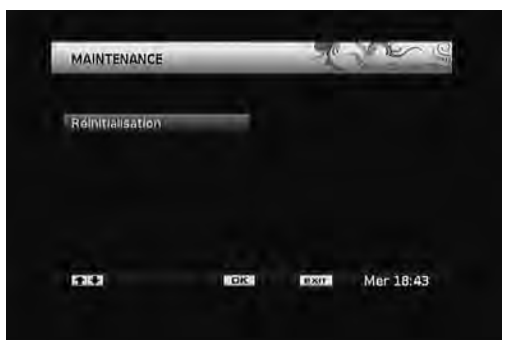

• Si vous souhaitez charger les réglages par défaut de votre boîtier terminal, vous pouvez effectuer la première installation.

**Français** - 18 -

01\_S4810\_[FR]\_DVB680\_2900UK\_10076744\_50207663.indd 18 15.11.2011 08:26:12

- Sélectionnez l'option *Factory Default* (*Paramètres d'usine par défaut*) grâce à la touche " $\blacktriangledown$ " ou "A" et appuyez sur la touche **OK**.
- Le message suivant, vous demandant si vous voulez ou non supprimer toutes les chaînes et tous les paramètres, s'affichera.

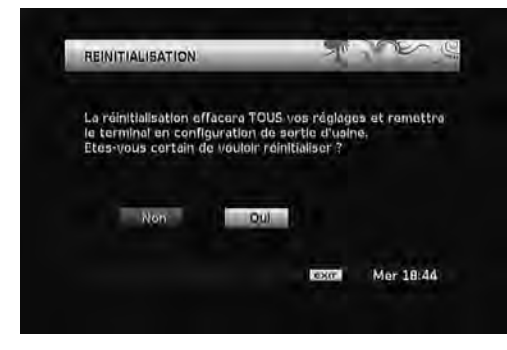

- Mettez l'option *Non* en surbrillance grâce à la touche " $\bigtriangleup$ " ou " $\bigtriangledown$ " et appuyez sur **OK** pour annuler l'installation.
- Mettez l'option *Oui* en surbrillance grâce à la touche " $\blacklozenge$ " ou " $\blacktriangleright$ " et appuyez sur le bouton OK pour **supprimer tous les réglages et lancer la première installation.**
- Après avoir sélectionné *Yes (Oui)*, les réglages par défaut seront chargés et votre boîtier terminal sera réinitialisé.
- L'assistant d'installation vous guidera tout au long du processus d'installation. Pour de plus amples informations relatives à ce processus, reportez-vous à la section "*Première installation*" dans les chapitres précédents.

#### **Informations système**

• Sélectionnez la rubrique **Informations système** à partir du menu principal grâce à la touche " "/" $\triangle$ ". Appuyez sur la touche OK pour afficher les informations système.

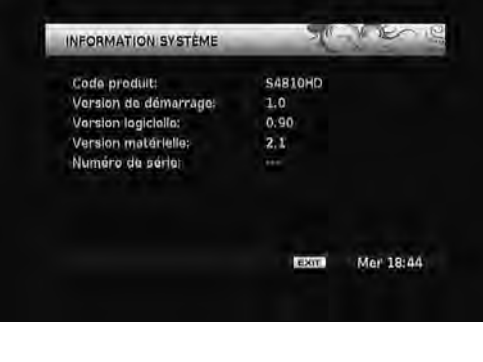

#### **Utilisation d'une carte d'accès conditionnel : système d'accès conditionnel intégré Viaccess**

- Utilisez la carte d'accès conditionnel FRANSAT fournie avec le boîtier terminal en suivant la procédure ci-après:
- Éteignez le boîtier terminal et débranchez la prise de courant.
- Insérez la carte dans le terminal d'accès conditionnel du boîtier terminal.
- La carte doit être correctement insérée; il est impossible de l'insérer entièrement si elle est inversée.

*IMPORTANT: la carte ou le terminal du boîtier terminal peuvent être endommagés si la première est insérée en y exerçant une certaine pression.*

- Branchez le terminal à la prise de courant, allumez et attendez quelques instants jusqu'à ce que la carte soit activée.
- Appuyez sur la touche **MENU** pour afficher le menu principal, puis utilisez la touche " $\blacktriangledown$ " ou " $\blacktriangle$ " pour sélectionner la rubrique **"Accès conditionnel intégré Viacess",** et appuyez sur **OK**:

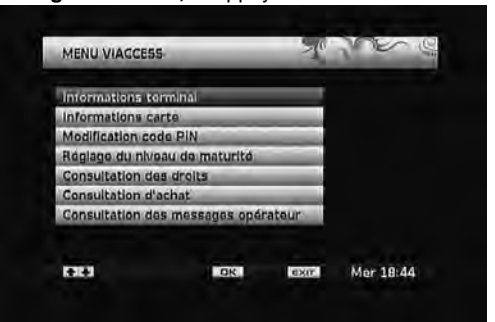

#### **Fonctionnement du menu d'accès conditionnel Viaccess**

- Utilisez le bouton "V" ou "A" pour mettre un élément en surbrillance et appuyez sur le bouton **OK** pour la sélectionner.
- Appuyez sur la touche **EXIT (QUITTER)** pour quitter.

#### **Remarque:**

• Lorsqu'aucune carte n'est insérée, le message suivant s'affiche à l'écran:

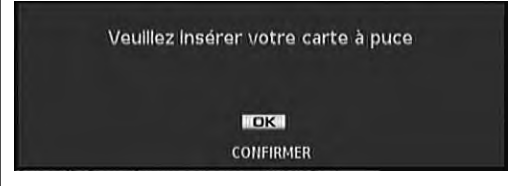

**Français** - 19 -

*Remarque: insérez ou enlevez la carte uniquement lorsque le boîtier terminal est en mode VEILLE ou débranchez-le du secteur.*

#### **Méthode d'installation de la carte à puce**

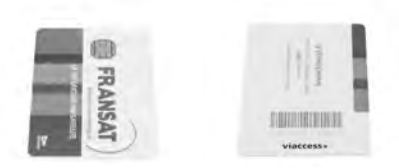

**carte à puce vers le haut carte à puce vers le bas**

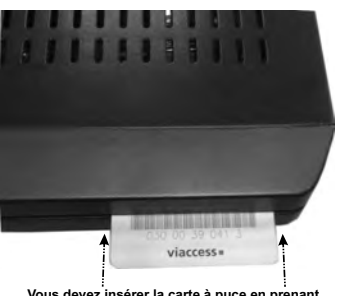

#### **Vous devez insérer la carte à puce en prenant le soin d'orienter la puce vers le bas.**

#### **Via Eutelsat**

• Sélectionnez la rubrique Via Eutelsat à partir du menu principal grâce à la touche "V"/"<sup>A</sup>". Appuyez sur la touche OK pour afficher les informations d'Eutelsat .

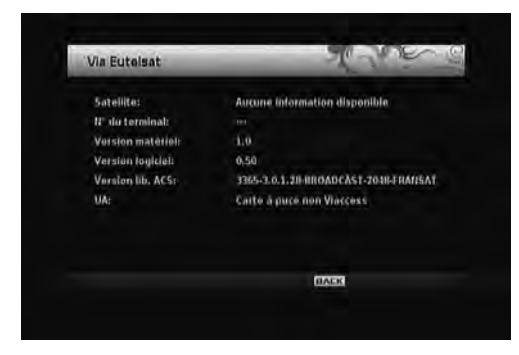

#### **Gestionnaire des enregistrements**

**IMPORTANT**: Pour afficher le gestionnaire des enregistrements, vous devez au préalable connecter un disque dur USB ou une clé USB à votre boîtier. Dans le cas contraire, l'option d'enregistrement ne sera pas disponible. Pour l'enregistrement de programmes et le décalage temporel, il est recommandé d'utiliser des lecteurs de disques durs au lieu des clés USB.

Pour afficher la liste des enregistrements, appuyez sur le bouton de menu pour afficher le menu principal, puis utilisez la touche "V" ou "A" pour sélectionner la ligne "Gestionnaire des enregistrements", et appuyez sur "OK". Le gestionnaire des enregistrements va alors s'afficher.

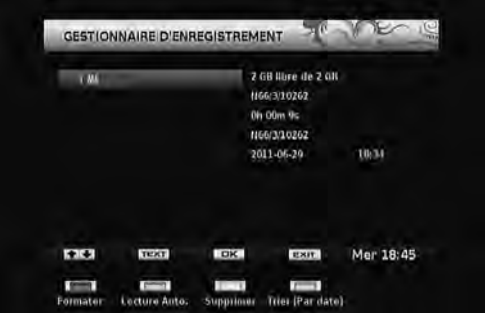

Tous les enregistrements sont conservés dans le gestionnaire des enregistrements.

*Remarque: Dans la mesure où le produit aura de multiples ports USB et si plusieurs disques durs y sont fi xés, l'utilisateur devra sélectionner celui qui devrait être utilisé comme dispositif d'enregistrement.*

Touche " $\nabla$ "/" $\triangle$ ": Se déplace entre les lignes.

**Touche ROUGE (Formater):** Formate la clé USB ou le disque dur connecté.

**Touche VERTE (Ecoute automatique (Autoplay) :**  Lit les fichiers dans la liste.

**Touche JAUNE (Supprimer):** Supprime le fichier ou le dossier sélectionné.

**Touche BLEUE (Trier):** Sélectionne l'ordre de tri des fichiers selon la date, le nom ou le canal. [Par date] il s'agit de l'ordre de tri par défaut.

**Touche TEXTE (Modifier) :** Change le nom de l'enregistrement. Utilisez les touches numériques de la télécommande pour saisir un nom. Appuyez sur les touches numériques à plusieurs reprises pour basculer entre les lettres.

**Bouton QUITTER:** Quitte le gestionnaire des enregistrements.

**Français** - 20 -

01\_S4810\_[FR]\_DVB680\_2900UK\_10076744\_50207663.indd 20 15.11.2011 08:26:15

*Remarque: L'affichage du menu principal et les rubriques du menu seront indisponibles pendant la lecture.*

#### **Affi chage du navigateur multimédia**

• Pour afficher la fenêtre du navigateur de média, appuyez sur le bouton de "menu" de la télécommande et sélectionnez Navigateur de média en appuyant sur le bouton " $\nabla$ " ou " $\blacktriangle$ ". Appuyez sur la touche "OK" pour continuer. Les options du menu de sélection du Type de média vont s'afficher.

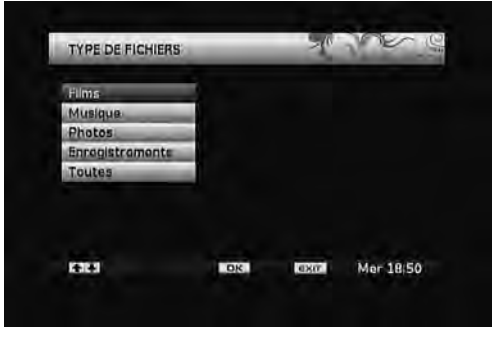

• Vous pouvez lire des fichiers d'images et vidéos à partir d'un disque dur USB ou d'une clé USB.

*Remarque: Certains appareils USB ne sont peut-être pas pris en charge.*

*Remarque: Si la clé USB n'est pas reconnue après mise hors tension/sous tension ou après une Première installation, débranchez la clé USB d'abord puis éteignez/rallumez le boîtier décodeur. Branchez le périphérique USB à nouveau.*

*Remarque: Les options Films/Musique/Photos fi ltreront les fi chiers y relatifs. Si vous sélectionnez l'option TOUT, TOUS les fichiers contenus dans le disque branché s'afficheront en fonction des dossiers.* 

#### **Lecture USB du navigateur multimédia Lire les fi lms**

Sélectionnez l'option FILMS en utilisant les boutons Précédent ou Suivant, appuyez sur le bouton OK et tous les fichiers de films vont s'afficher.

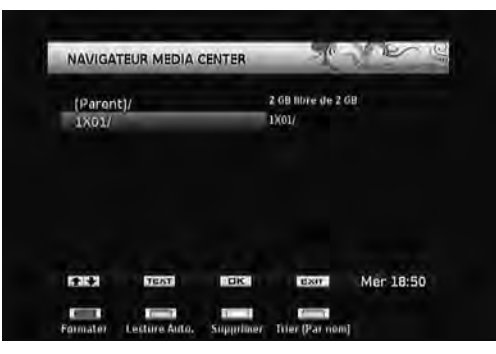

Touche "V"/"<sup>A</sup>" Se déplace entre les lignes.

**Bouton ROUGE (Format): Formate l'USB connecté ou le disque dur.**

**Touche VERTE (Ecoute automatique (Autoplay)) :**  Lit les fichiers dans la liste.

Touche JAUNE (Supprimer): Supprime le fichier ou le dossier sélectionné.

**Touche BLEUE (Trier):** Sélectionne l'ordre de tri des fichiers selon la date, le nom ou le canal. [Par nom] il s'agit de l'ordre de tri par défaut.

**Touche TEXTE (Modifier) :** Change le nom de l'enregistrement. Utilisez les touches numériques de la télécommande pour saisir un nom. Appuyez sur les touches numériques à plusieurs reprises pour basculer entre les lettres.

**Bouton OK:** Lit le fichier sélectionné.

**Bouton QUITTER:** Quitte le navigateur de média.

*Remarque : Les fi chiers vidéo AVI et Xvid ne peuvent être lus si l'audio est au format MP3.*

#### **Lire les fi chiers de musique**

Sélectionnez l'option MUSIQUE en utilisant les boutons Précédent ou Suivant, appuyez sur le bouton OK pour afficher tous les fichiers de musique disponibles.

| (Parant)/                                            |                           |           | 2 GB libre de 2 GB<br>01 Viallis Cancerto No. 2, KV<br>211-1-All.mp3<br>11.0148 |           |
|------------------------------------------------------|---------------------------|-----------|---------------------------------------------------------------------------------|-----------|
| 01 Violin Co., 11,1 All mp3                          |                           |           |                                                                                 |           |
| 02 Violin Co, 2 And mp3                              |                           |           |                                                                                 |           |
|                                                      | 03 Violin Co, 3 Ron.mp3   |           |                                                                                 |           |
| 04 Violin Co16,1 All.mp3<br>05 Violin Co., 2 Ada mp3 |                           |           | 2007-05-18                                                                      | 11:23     |
|                                                      | 06 Violin Co, 3 Ron.mp3   |           |                                                                                 |           |
|                                                      | 07 Synfonia64.1 All.mp3 V |           |                                                                                 |           |
|                                                      |                           |           |                                                                                 |           |
| <b>STEE</b>                                          | TOXY                      | <b>OK</b> | <b>EXIT</b>                                                                     | Mar 18:50 |
|                                                      |                           |           |                                                                                 |           |
| Formater                                             | Lectura Autor             |           | Supprimer Trier [Par nord]                                                      |           |

Touche "V"/" $\blacktriangle$ " Se déplace entre les lignes.

**Français** - 21 -

01\_S4810\_[FR]\_DVB680\_2900UK\_10076744\_50207663.indd 21 15.11.2011 15.11.2011 08:26:16

**Touche VERTE (Ecoute automatique (Autoplay)) :**  Lit les fichiers dans la liste.

**Touche JAUNE (Supprimer):** Supprime le fichier ou le dossier sélectionné.

Touche BLEUE (Trier): Trie les fichiers par date.

**Touche TEXTE (Modifier) :** Apporte des modifications au fichier sélectionné.

**Bouton OK:** Lit le fichier sélectionné.

**Bouton QUITTER:** Quitte le navigateur de média.

#### **Affi chage des fi chiers de photos**

Sélectionnez l'option PHOTOS en utilisant les boutons Précédent ou Suivant, appuyez sur le bouton OK pour afficher tous les fichiers de photos disponibles.

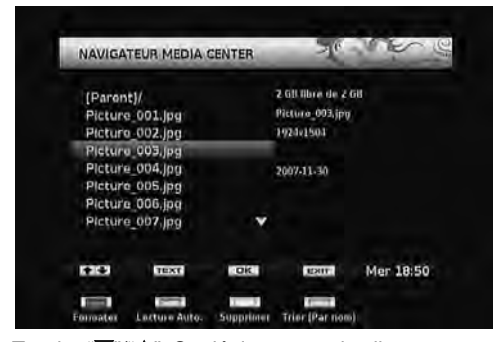

Touche "V"/"A": Se déplace entre les lignes.

**Bouton ROUGE (Format): Formate l'USB connecté ou le disque dur.**

**Touche VERTE (Ecoute automatique (Autoplay)) :**  Lancez un diaporama

Touche JAUNE (Supprimer): Supprime le fichier ou le dossier sélectionné

**Touche BLEUE (Trier):** Sélectionne l'ordre de tri des fichiers selon la date, le nom ou le canal. [Par nom] il s'agit de l'ordre de tri par défaut.

**Touche TEXTE (Modifier) :** Change le nom de l'enregistrement. Utilisez les touches numériques de la télécommande pour saisir un nom. Appuyez sur les touches numériques à plusieurs reprises pour basculer entre les lettres.

**Bouton OK:** Affiche la photo sélectionnée.

**Bouton QUITTER:** Quitte le navigateur de média.

#### **Utilisations des touches de la télécommande**

11 - Lance un diaporama (4 secondes par photo) / arrête le diaporama.

 - arrêtez le diaporama et retournez à la liste de fichiers.

- 
- Accélération du diaporama (1 seconde).
- 
- Accélération du diaporama vers l'arrière.
- **CH**  Photo suivante.
- CH ▼ Photo précédente.
- **JAUNE**  Rotation de l'image (90 degrés).

**ROUGE** - Zoom avant

**VERT** - Zoom arrière.

**GAUCHE** - Sous-fenêtre de gauche.

- **DROITE** Sous-fenêtre de droite.
- **VERS LE HAUT** Sous-fenêtre du haut.

**VERS LE BAS** - Sous-fenêtre du bas.

**QUITTER** - Retour à la liste des fichiers.

#### **Accès aux enregistrements à l'aide du Navigateur multimédia**

Sélectionnez les enregistrements à afficher et lisez les enregistrements disponibles à partir du disque USB connecté.

**Autres Caractéristiques Sélection TV/Radio**

• Si vous appuyez sur la touche **"TV/RADIO**" de la télécommande, vous pouvez utiliser le boîtier terminal comme radio ou comme téléviseur. Lorsque le mode change, le boîtier terminal passe à la diffusion la plus récente.

#### **Liste des chaînes**

• Appuyez sur OK pour afficher la liste des chaînes.

#### **Sélection de la langue audio**

- Appuyez sur le bouton LANG(AD) pour modifier la langue audio de la diffusion. Veuillez remarquer que cette fonction sera disponible uniquement si la diffusion sélectionnée comprend de multiples langues audio.
- Appuyez à plusieurs reprises sur le bouton **LANG (AD)** pour passer d'une langue audio disponible à une autre.

#### Audio: Défaut

#### **Naviguer entre les chaînes préférées**

• Vous avez la possibilité de naviguer entre les chaînes favorites en appuyant sur le bouton **FAV** (si disponible). Un programme peut être défini comme favori grâce aux options de menu de la liste des chaînes.

#### **Affi chage des sous-titres**

- Vous pouvez afficher les sous-titres à l'écran en cas de besoin, si la diffusion inclut les informations de sous-titre.
- Appuyez sur la touche **SUBTITLE (SOUS-TITRE)** pour afficher les informations relatives au sous-titre.

**Français** - 22 -

Pour passer d'une option de sous-titre disponible à une autre, appuyez à plusieurs reprises.

Sous-titres: Arrêt

#### **Affi cher un texte**

Avec votre télécommande, vous pouvez utiliser le télétexte. Vous avez la possibilité d'activer le télétexte en appuyant sur la touche **TEXT (TEXTE)**. Vous pouvez utiliser les boutons **ROUGE, VERT, JAUNE** et **BLEU** du menu TEXTE. Appuyez sur **MENU** pour quitter le télétexte.

#### **Spécifi cations**

#### **Généralités**

- Tension d'alimentation : 220-240V~ 50 Hz
- Fréquence d'entrée : 950 2150 MHz
- Consommation d'énergie maximale : 23 W
- Consommation d'énergie en mode veille : <1 W
- Température de fonctionnement: 5ºC +40ºC
- Température de conservation: -20ºC ile +70ºC
- Humidité : 25 à 75 % d'humidité relative
- Dimensions physiques : 307x210x46 mm
- Poids : 1300 gr

#### **Confi guration matérielle**

- Processeur principal: ST7101
- Mémoire Flash : 8 Mo
- DDRAM : 128 Mo

#### **Télécommande**

#### **Distance de fonctionnement**

7m Max.

#### **Piles**

2x1,5V (R-03/AAA)

#### **Capacités numériques**

#### **Normes de transmission**

- DVB-S / S2, MPEG2
- DVB-S / S2, MPEG4

#### **Démodulation**

• Prend en charge un profil de services de diffusion de DVB-S2

• QPSK avec TAUX DE SYMBOLE de 1/2, 3/5, 2/3, 3/4, 4/5, 5/6, 8/9, 9/10 Msps

• 8PSK avec taux symbole de 3/5, 2/3, 3/4, 5/6, 8/9, 9/10

- Démodulateur/terminal Legacy QPSK
- 1–45 MBaud DVB-S

#### • 5–30 MBaud DVB-S2

#### **Vidéo**

- Vidéo: MP @ ML, PAL, 4:3/16:9
- MPEG-4 AVC/H.264 HP@L4 Video Decoder

#### **Audio**

- · Décodage audio: MPEG-1 LAYER I/II, MPEG-2 LAYER II, Dolby Digital et Dolby Digital Plus.
- Fréquences d'échantillonnage prises en charge : 32 kHz, 44,1 kHz et 48 kHz.
- Grande gamme dynamique (résolution 16 bits)

#### **Alimentation LNB**

- Vertical : 13/14 Volt
- Horizontal : 17/18 Volt
- Valeur de sortie maximale : 400mA (protection contre les courts-circuits)
- Tone 22 kHz: Fréquence 22KHz ± 2 KHz
- : Amplitude 0.6 Vpp ± 0.2 Vpp

#### **Alimentation USB**

5V @ 500mA max

#### **PERITEL TV**

#### **Sortie Vidéo**

Signal vidéo composite : 1 Vp-p±3dB/75 ohm

**Sortie audio**

2 Vrms  $/Z = 10k$  ohm

#### **Changement de fonction**

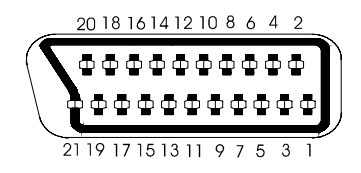

**Français** - 23 -

01\_S4810\_[FR]\_DVB680\_2900UK\_10076744\_50207663.indd 23 15.11.2011 08:26:18

#### **Dépannage**

 $\sim$   $\,$ 

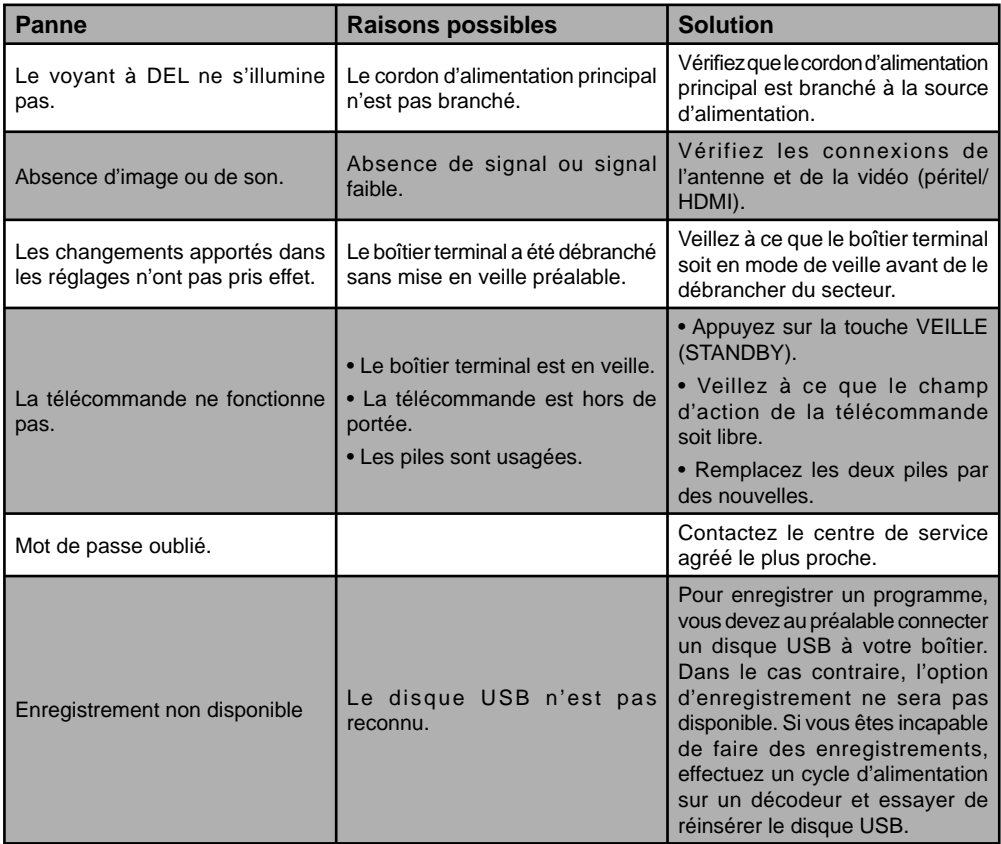

**Français** - 24 -

#### **FRANÇAIS A. Informations sur la mise au rebut à l'intention des utilisateurs privés (ménages).**

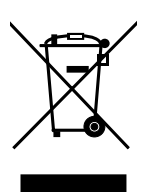

#### **Au sein de l'Union européenne**

Attention: si vous souhaitez jeter cet appareil, ne le jeter pas dans une poubelle ordinaire!

Les appareils électriques et électroniques usagés doivent être recyclés séparément et conformément aux lois en vigueur en matière de traitement, de récupération et de recyclage de ces appareils.

Suite à la mise en œuvre de ces dispositions dans les Etats membres, les particuliers au sein de l'Union européenne peuvent désormais ramener gratuitement leurs appareils électriques et électroniques hors service sur des sites de collecte désignés ou dans un point de vente dans le cadre d'un achat d'un produit équivalent.

Si votre appareil électrique ou électronique hors service comporte des piles ou des batteries, veuillez les mettre séparément dans les systèmes de collecte prévus conformément à la législation en vigueur.

En veillant à la mise au rebut correcte de ce produit, vous préviendrez ainsi les effets potentiellement néfastes de leur mauvaise gestion sur l'environnement et la santé humaine.

#### **B. Informations sur la mise au rebut à l'attention des entreprises**

#### **Au sein de l'Union européenne**

Si ce produit est utilisé dans le cadre des activités de votre entreprise et que vous souhaitiez le jeter:

Veuillez contacter votre revendeur qui vous informera des conditions de reprise du produit. Les frais de reprise et de recyclage pourront vous être facturés. Les produits de petite taille (et en petites quantités) pourront ê tre repris par vos organisations de recyclage locales.

**Français** - 25 -

01\_S4810\_[FR]\_DVB680\_2900UK\_10076744\_50207663.indd 25 15.11.2011 08:26:19

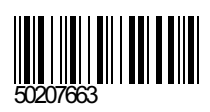